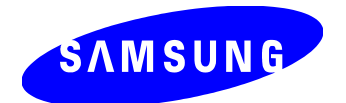

# **Samsung** *Bluetooth* **Software Configuration & User Guide**

#### **Introduction to** *Bluetooth*

The term "*Bluetooth*" refers to a worldwide standard for the wireless exchange of data between two devices.

In order to exchange data, two *Bluetooth* devices must be connected.

Before a connection is established, one device must request a connection with another *Bluetooth* device.

The second device may accept (or reject) the connection.

The originator of the request is known as the client.

The device that accepts (or rejects) the request is known as the server.

Many *Bluetooth* devices can act as both client and server.

A client *Bluetooth* device runs a software program that requests a connection to another device as part of its normal operation. For example, the program may request a connection to a remote computer, a printer, or a modem.

To become a *Bluetooth* client normally requires an action by the device operator, such as an attempt to browse a remote computer, print a file, or dial out on a modem is required. Every *Bluetooth* device that provides a service must be prepared to respond to a connection request. *Bluetooth* software is always running in the background on the server, to respond to connection requests.

## **Introduction to Samsung** *Bluetooth* **Software**

Samsung *Bluetooth* Software is the solution for the seamless integration of *Bluetooth* technology into personal computers.

For an overview of the features added in this release, see What's New.

Most *Bluetooth*-enabled devices have the capability to act as:

- A *Bluetooth* server—these devices provide one or more services, such as access to the Internet or to other *Bluetooth* devices.
- A *Bluetooth* client—these devices use the service(s) provided by *Bluetooth* servers.

*Bluetooth* devices that can act as both server and client can often do both at the same time. Samsung *Bluetooth* Software provides:

- Clients with the means of
	- $\mathscr{P}$  Locating other *Bluetooth* devices in the immediate vicinity (inquiry)
	- $\mathscr P$  Discovering the services that those devices offer (discovery)

 $\mathscr P$  Connecting to and disconnecting from those services.

- Servers with the means of including/excluding individual services in the list of services they provide to clients.
- Extensive security, including:
	- $\mathscr{P}$  Authorization
	- **Authentication**
	- $\mathscr{P}$  Encryption.

Samsung *Bluetooth* Software supports:

- Windows 2000.
- Windows 98SE (Second Edition).
- Windows Me (Millennium Edition)
- Windows XP Professional
- Windows XP Home Edition

Samsung *Bluetooth* Software functions the same way, regardless of the supported version of Windows on which it is running.

# **What Services can a Samsung** *Bluetooth* **Device Supply?**

- **1. File Transfer (**  $\sum_{n \text{ elements}}$  **Fite Transfer** ): Sending files to another *Bluetooth* device or receiving files from another *Bluetooth* device.
- **2. Network Access** ( $\sum_{n=1}^{\infty}$  network issues): Working as an Internet connection sharing server to allow another *Bluetooth* device access to the Internet or accessing to an internet through another *Bluetooth* device.
- **3. Dial-Up Networking** (  $\Box$  ): Accessing the Internet through a *Bluetooth* mobile phone.
- **4. Synchronization** (  $\sum_{n=1}^{\text{Poisson Snofovors} }$  : Synchronizing your PIMS data (Outlook e-mail address data) with other *Bluetooth* devices such as mobile phones, PDAs, and Note PCs.
- **5. Business card (Vcard) exchange** (  $\sum_{\text{dephasingal}}$  : Exchanging business cards with other *Bluetooth* devices such as mobile phones, PDAs, and Note PCs.
- **6. FAX** ( $\rightarrow$  **Sending a fax through a** *Bluetooth* **fax machine or working as a fax** machine for other *Bluetooth* devices.
- **7. Serial Port** (  $\sum_{n=1}^{\text{submodel}}$  ) : Works as if a serial cable is connected.

#### **Limitations and Preconditions**

- **1.** *Bluetooth* devices should be less than 3 meters apart when in use.
- **2.** *Bluetooth* devices should be used in open spaces with no walls or barriers to prevent the network from becoming unstable.
- **3.** Our *Bluetooth* network card is only guaranteed to work from 0 °C to 35 °C while plugged into an operating system.
- **4.** Please do not remove or install our *Bluetooth* network card yourself, this could do harm to *Bluetooth* network card.
- **5.** If you experience any problems with the *Bluetooth* network card, please contact our service center.
- **6.** We have tested the Dial-Up Networking only with Ericsson T-68 & Nokia 6310I products, therefor we only guarantee operation with those models. However, depending on the location of mobile phone, the connection can become unstable. If connection is unstable, please change your location, and try again.
- **7.** We only guarantee the Dial-Up Networking function with mobile phones.
- **8.** You cannot connect to more than one Bluetooth device at the same time.
- **9.** When you are using the network access function, several Bluetooth devices can connect to the Bluetooth Access Point or Internet Connection Sharing Server, however the connection may become unstable, therefor we recommend only one client at a time.

## **Driver and Application Installation**

**1.** Insert the Samsung *Bluetooth* Installation CD into CD-ROM drive, the Install program will start automatically. If the Install program does not start, please run "setup.exe".

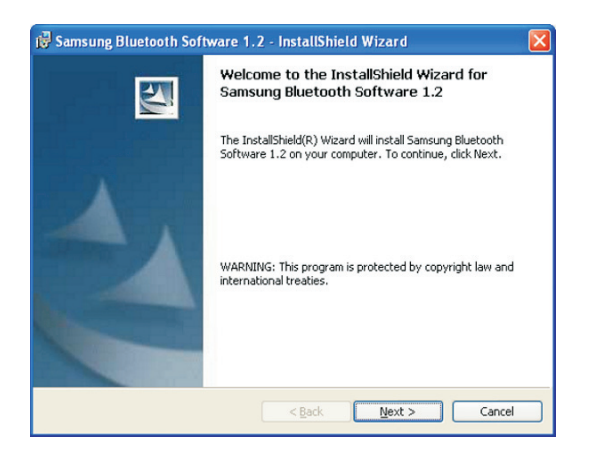

**2.** Select "I accept the terms in the license agreement"

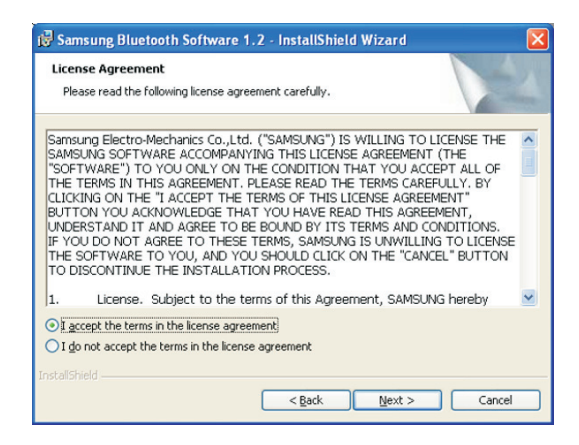

**3.** Enter the device name that you wish to display to other *Bluetooth* devices and the select device type.

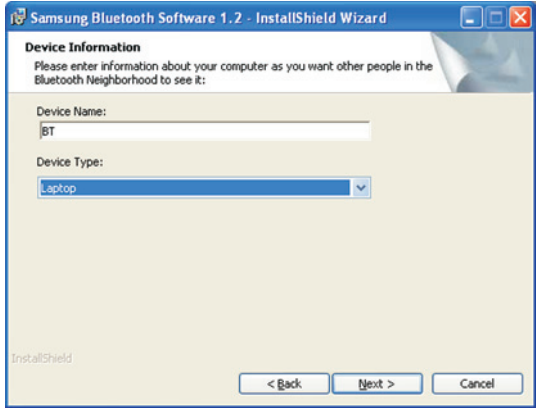

**4.** Choose the location where the Samsung *Bluetooth* Software is installed. We recommend you use the default location.

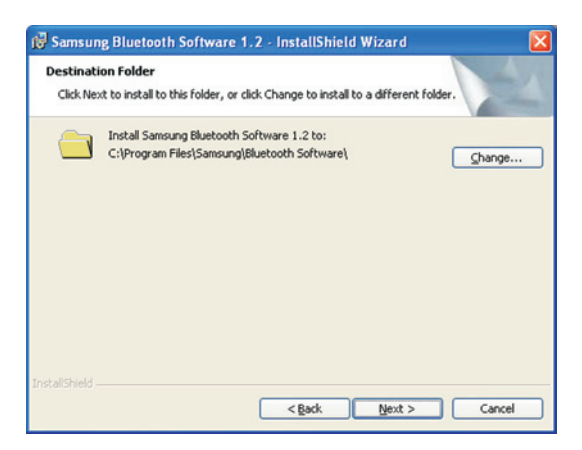

**5.** The installation process will start. During the installation process the following message may be shown, just ignore the message and press **OK.**

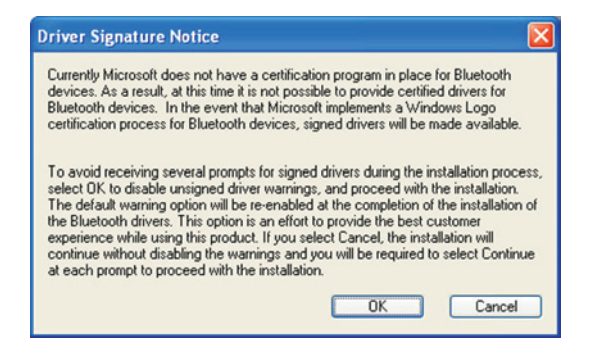

- **6.** After installation is completed, you must restart your system.
- **7.** If Samsung *Bluetooth* software is installed correctly, you will find following icons.
	- **1)** You can find this icon,  $\uparrow$  , on your desktop.
	- **2)** You can find this icon,  $\frac{1}{2}$  is it, in your tray.
	- **3)** You can find following items in your device manager. (You can run device manager by clicking the system icon,  $\sqrt{ }$  in the control panel.) System

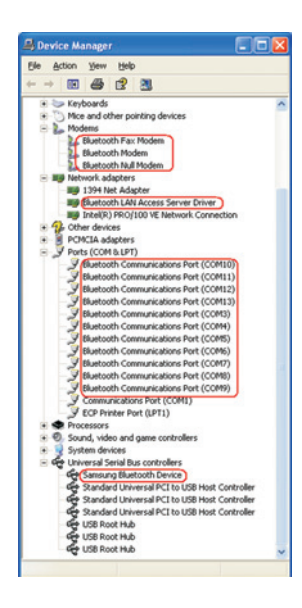

# **Driver and Application Uninstallation**

To delete Samsung *Bluetooth* Software, use the uninstall menu.

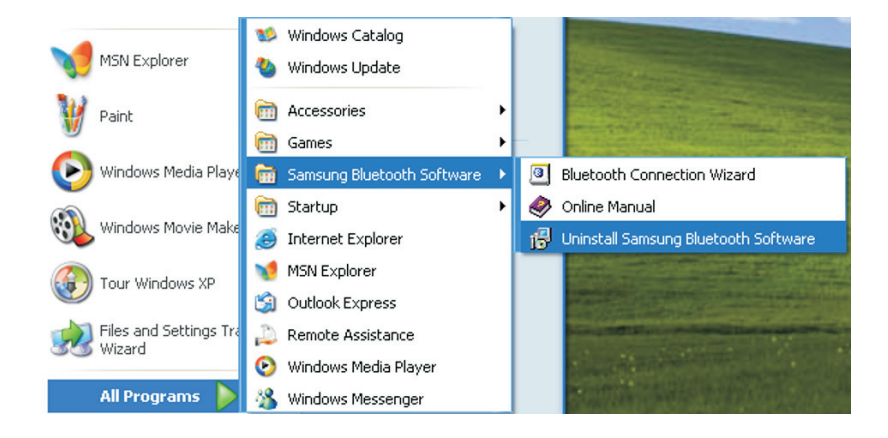

#### **How to See Other** *Bluetooth* **Devices in Range**

**1.** Double click the "My *Bluetooth* Places" icon, **8**, on your desktop, and click "View devices in range" menu of My *Bluetooth* Places window.

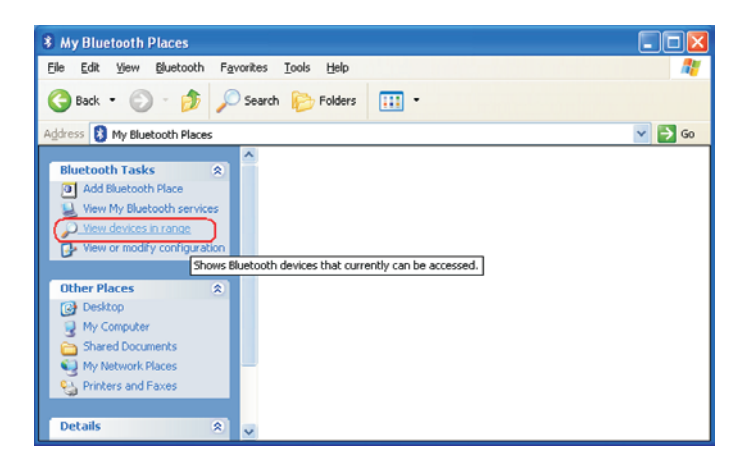

**2.** Then you can see the neighboring *Bluetooth* devices.

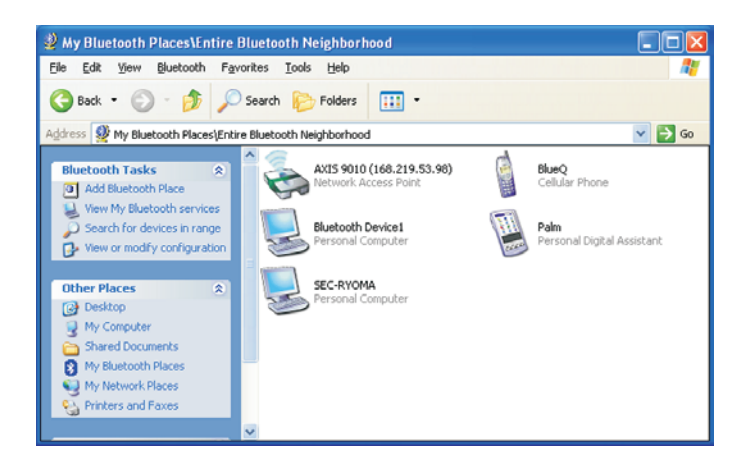

*10 SAMSUNG Bluetooth Users Manual*

**3.** When you double click any of the icons, the available device functions is displayed ("*Bluetooth* Device1" example is shown below).

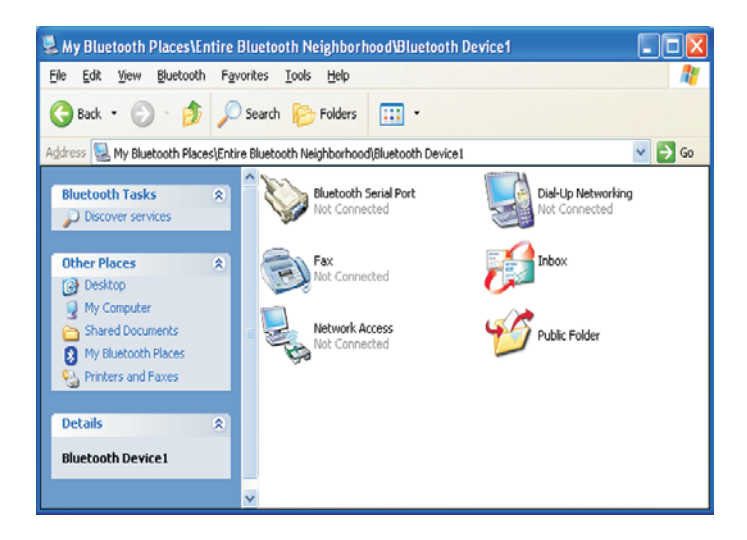

### **Let's Send and Receive Files and Folders**

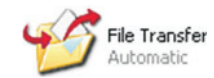

- **1.** How to send files
	- **1)** In window explorer, select then right click the files which you want to send, then choose "Send To > *Bluetooth* > Others…"

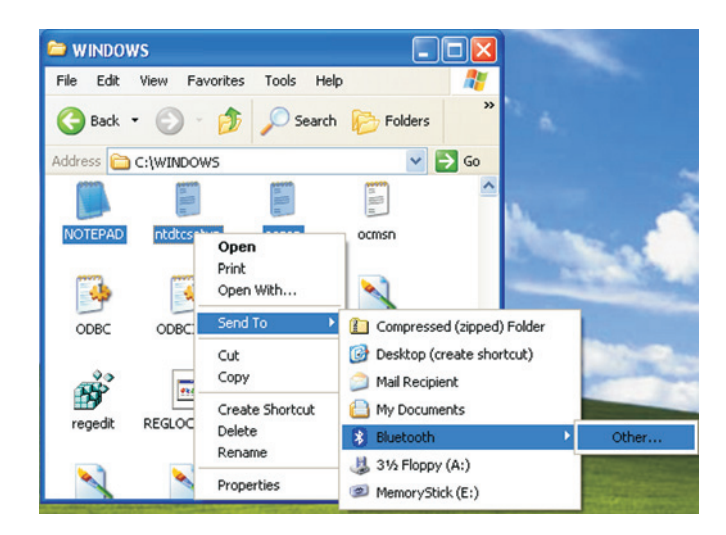

**2)** The "Select Device" window will be displayed. Select the *Bluetooth* device you want to send the files to.

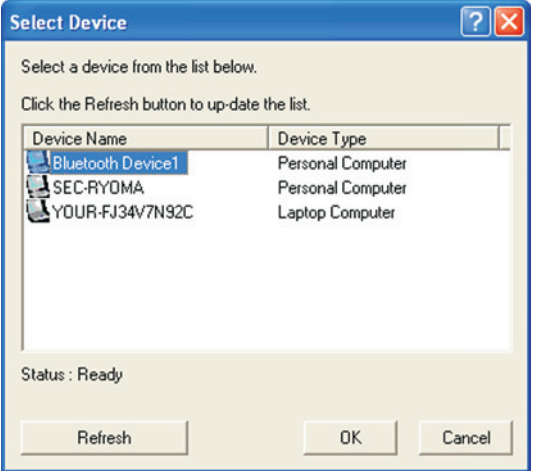

**3)** After selecting the appropriate *Bluetooth* device, click "**OK**" to start sending the files.

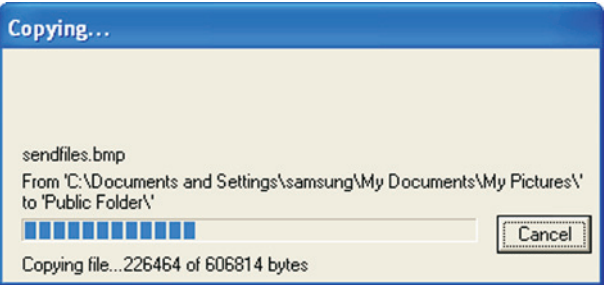

- **2.** How to send folders.
	- **1)** Double click the Samsung *Bluetooth* tray icon, **3** 1941, to start the "My *Bluetooth*" Places" explorer.

**2)** Click "Entire *Bluetooth* Neighborhood", and choose the device to which you want to send your folders, the public folder of that device will be displayed.

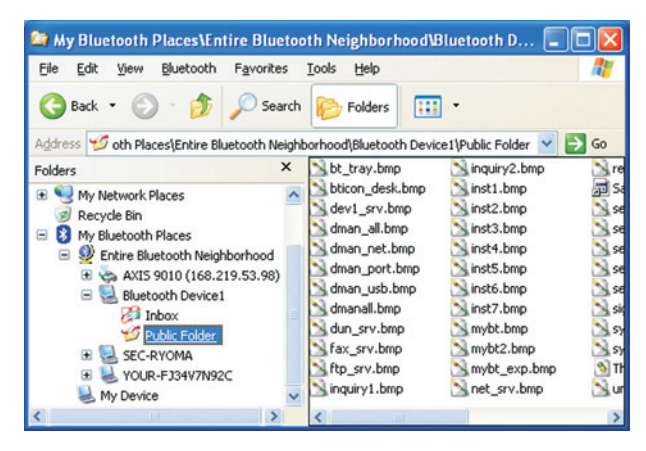

- **3)** Drag and drop the folders what you want to send to this public folder.
- **3.** How to receive files and folders from other *Bluetooth* devices.
	- **1)** Just drag and drop what you want to receive from the public folder of the other *Bluetooth* device in above to "My *Bluetooth* Places" in explorer.
- **4.** Where is the location of my public folder?
	- **1)** Double click the Samsung *Bluetooth* Tray Icon to run "My *Bluetooth* Places" explorer. Click "My Device" and choose the properties of the File Transfer icon.

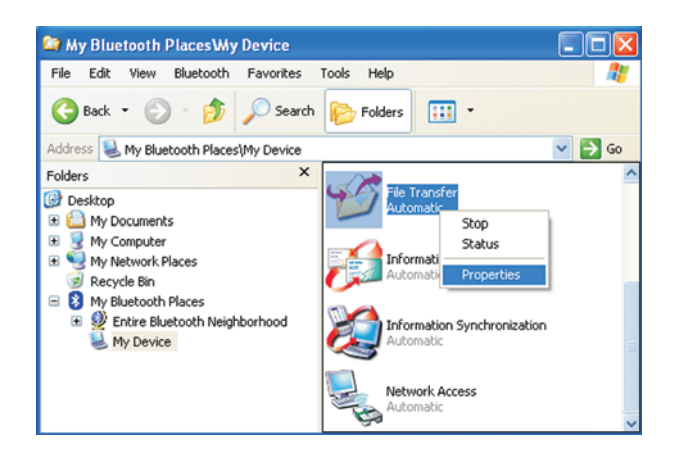

**2)** In the *Bluetooth* Properties window, you can see the location of my public folder and also change its location.

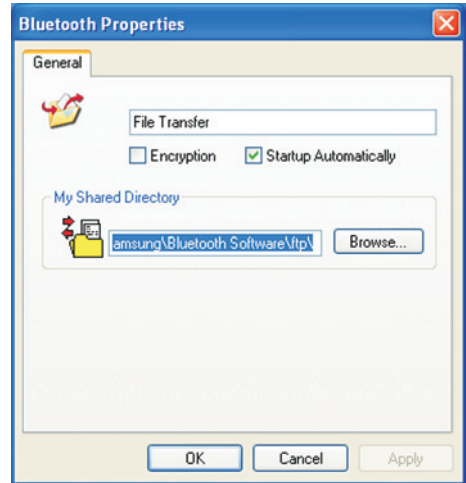

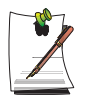

You can not change the file name or folder name of other *Bluetooth* device's public folder.